# **Operator's Manual Supplement**

*Volumetric Capnography*

© 2007 VIASYS<sup>®</sup> Respiratory Care Inc.

All rights reserved. No part of this document may be reproduced, stored, or transmitted in any form or by any means without the written permission of VIASYS Respiratory Care Inc., except as specifically permitted under the copyright laws of the United States of America.

AVEA is a registered trademark of VIASYS Respiratory Care Inc. VIASYS and the VIASYS logo are trademarks of VIASYS Healthcare Inc. Respironics and CAPNOSTAT are registered trademarks of Respironics, Inc., and its affiliates. Other brands and their products are trademarks of their respective holders and should be noted as such.

### **U.S.A.**

VIASYS Respiratory Care Inc. 1100 Bird Center Drive Palm Springs, California 92262-8099 Telephone: (800) 231-2466 (1) (714) 283-2228 Fax: (1) (714) 283-8493

### **European Authorized Representative**

VIASYS Healthcare GmbH Leibnizstrasse 7 97204 Hoechberg Germany Telephone: (49) (931) 4972-0 Fax: (49) (931) 4972-423

[www.viasyshealthcare.com](http://www.viasyshealthcare.com)

# <span id="page-2-0"></span>*Revisions*

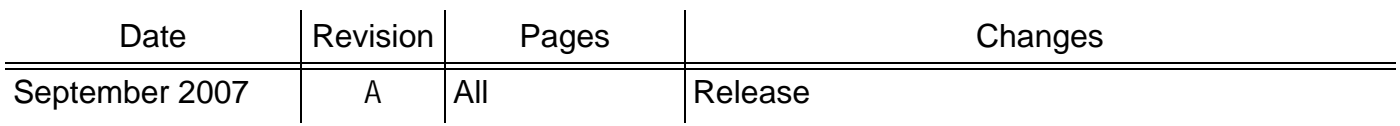

# <span id="page-3-0"></span>*Safety Information*

**Read the following safety information before operating the ventilator.** Attempting to operate the ventilator without fully understanding its features and functions may result in unsafe operating conditions.

Warnings and cautions, which are general to the use of the ventilator under all circumstances, are included in this section. Some warnings and cautions are also inserted within the manual where they are most meaningful.

Notes are also located throughout the manual to provide additional information related to specific features.

If you have a question regarding the installation, set up, operation, or maintenance of the ventilator, contact VIASYS Respiratory Care Technical Support (refer to "Appendix A: Contact & Ordering Information" in the *AVEA Operator's Manual*).

# <span id="page-3-1"></span>**Terms**

**WARNINGS** identify conditions or practices that could result in serious adverse reactions or potential safety hazards.

**CAUTIONS** identify conditions or practices that could result in damage to the ventilator or other equipment.

**NOTES** identify supplemental information to help you better understand how the ventilator works.

# <span id="page-3-2"></span>**Warnings**

#### **The warnings contained in this addendum are in addition to the warnings in the full AVEA operator's manual.**

Periodically check the  $CO<sub>2</sub>$  sensor for excessive moisture or secretion build up.

Volumetric capnography measurements require accurate measurement of delivered volumes. For this reason, a proximal flow sensor or circuit compliance compensation must be used. Furthermore, when circuit compliance compensation is used, and if the circuit compliance changes, volumetric accuracy will be altered.

A system leak, such as that caused by un-cuffed endotracheal tubes may affect flow-related readings. These include flow, pressure, dead space,  $CO<sub>2</sub>$  production, and other respiratory mechanics parameters.

Nitrous oxide, excessive levels of oxygen, helium, and halogenated hydrocarbons can influence the  $CO<sub>2</sub>$  measurements. The AVEA compensates for oxygen and helium gas automatically.

Do not use  $CO<sub>2</sub>$  measurements as the sole basis for changing ventilation parameters without reference to clinical condition and independent monitors such as blood gas.  $CO<sub>2</sub>$  measurements may be inaccurate in the presence of a breathing circuit leak, secretions, or sensor malfunction.

Do not position the  $CO<sub>2</sub>$  sensor or cable in any manner that may cause entanglement, strangulation, or accidental self-extubation. Use clips as appropriate to secure the sensor cable to the breathing circuit.

Do not use  $EtCO<sub>2</sub>$  as basis for changing ventilation parameters without reference to clinical condition and independent monitors such as blood gas.

# <span id="page-4-0"></span>**Cautions**

#### **The cautions contained in this addendum are in addition to the warnings in the full**  *AVEA Operator's Manual***.**

The CAPNOSTAT<sup>®</sup> 5 contains no user serviceable parts.

Do not use damaged sensors or cables.

Do not sterilize or immerse sensors, except as directed in the *AVEA Operator's Manual*.

Do not apply excessive tension to any sensor cable.

It is recommended that the  $CO<sub>2</sub>$  sensor be removed from the circuit whenever an aerosolized medication is delivered. This is due to the increased viscosity of the medications, which may contaminate the sensor windows, causing the sensor to fail prematurely or to display incorrect data.

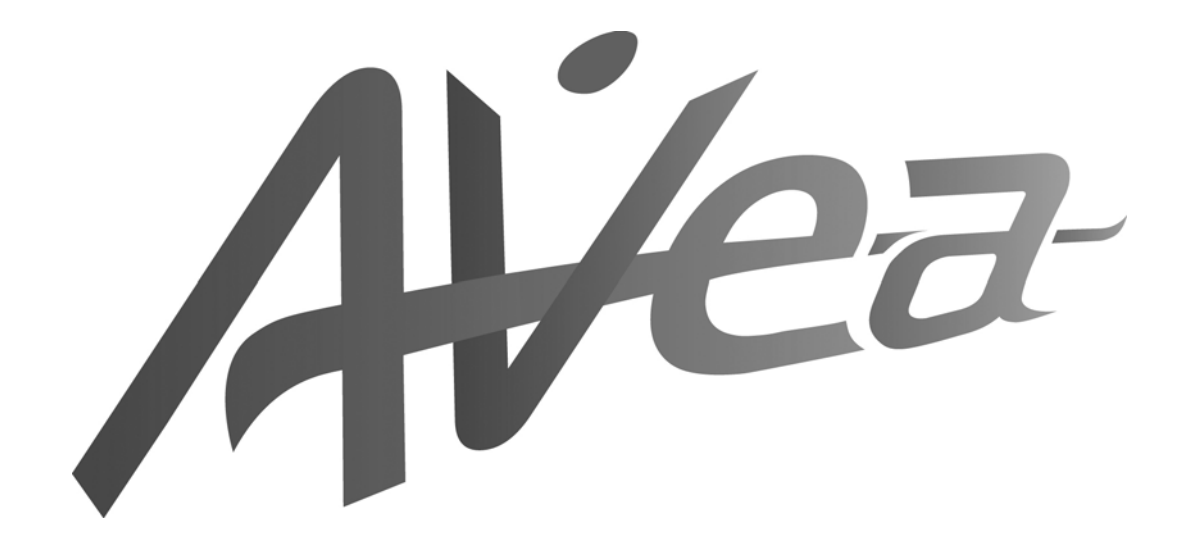

# *Contents*

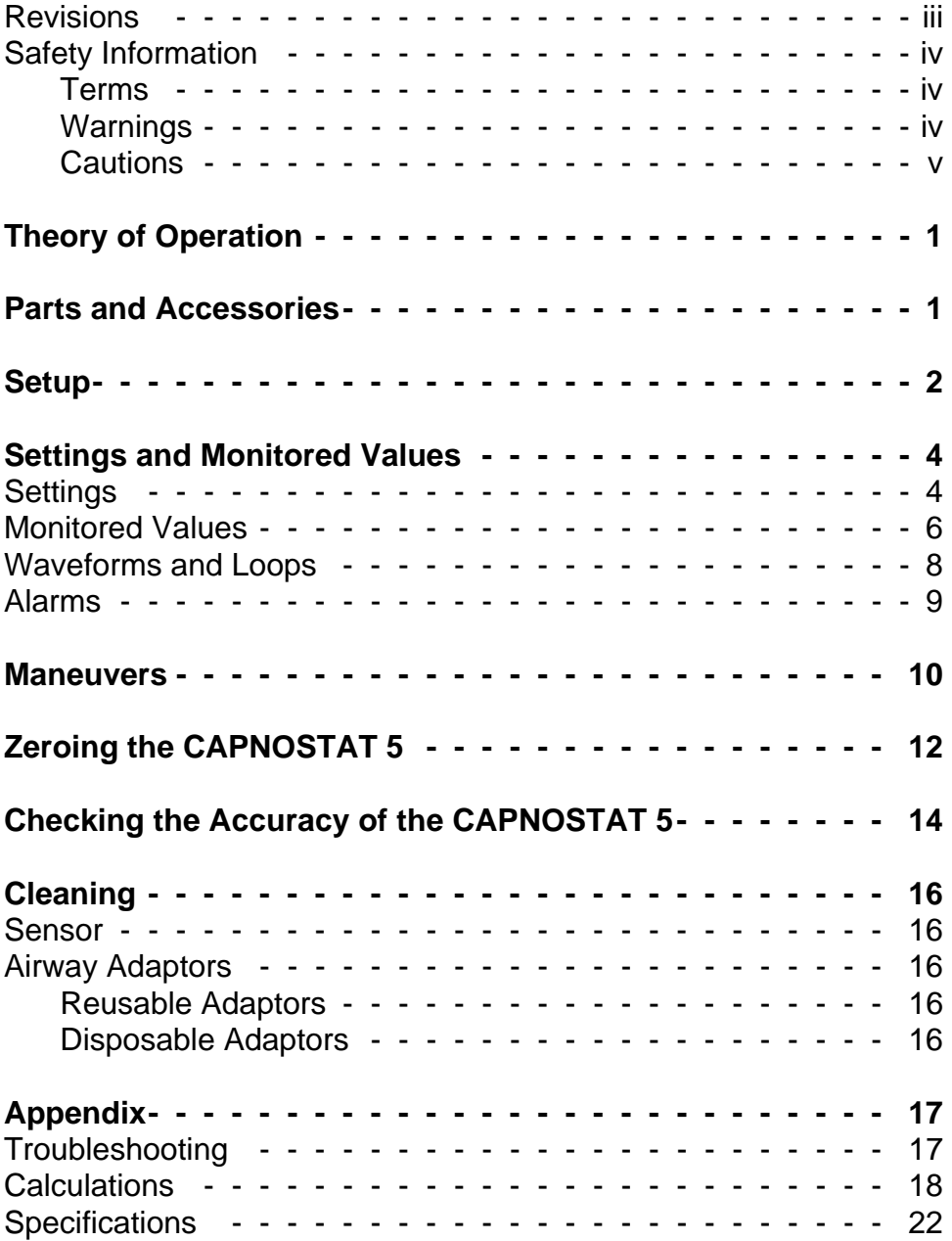

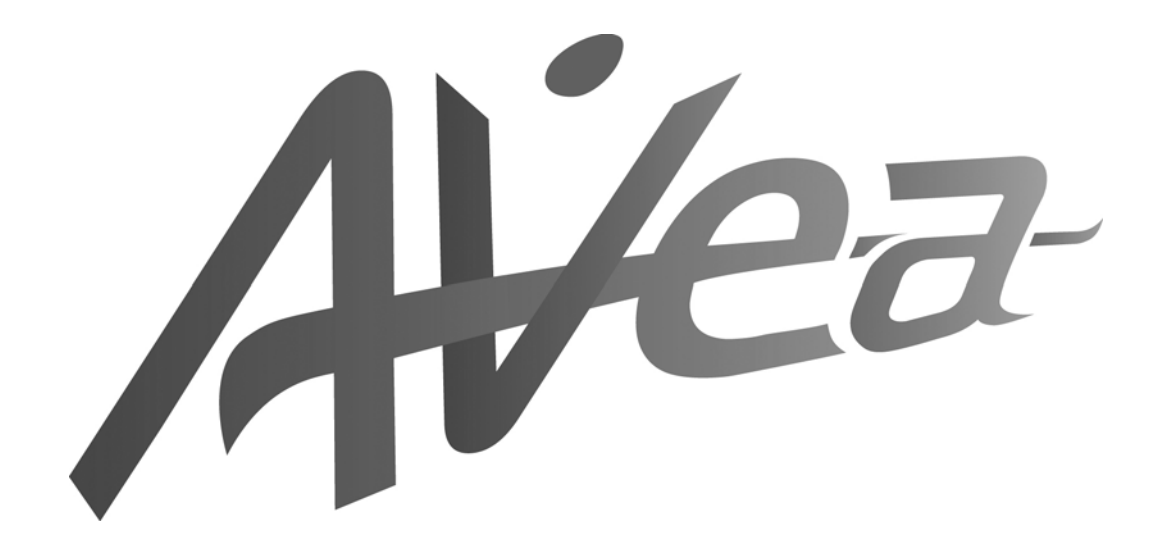

# <span id="page-8-0"></span>*Theory of Operation*

The CAPNOSTAT<sup>®</sup> 5 measures  $CO<sub>2</sub>$  by using the infrared absorption technique, which has endured and evolved in the clinical setting for over the past two decades and remains the most popular and versatile technique. The principle is based on the fact that  $CO<sub>2</sub>$  molecules absorb infrared (IR) light energy of specific wavelengths with the amount of energy absorbed being directly related to the  $CO<sub>2</sub>$  concentration. When an IR beam is passed through a gas sample containing  $CO<sub>2</sub>$ , the electronic signal from the photo detector (which measures the remaining light energy) can be obtained. This signal is then compared to the energy of the IR source and calibrated to accurately reflect  $CO<sub>2</sub>$  concentration in the sample.

# <span id="page-8-1"></span>*Parts and Accessories*

The VIASYS capnography system is shipped with the following items. If any item is missing or damaged, call VIASYS Respiratory Care Technical Support for a replacement.

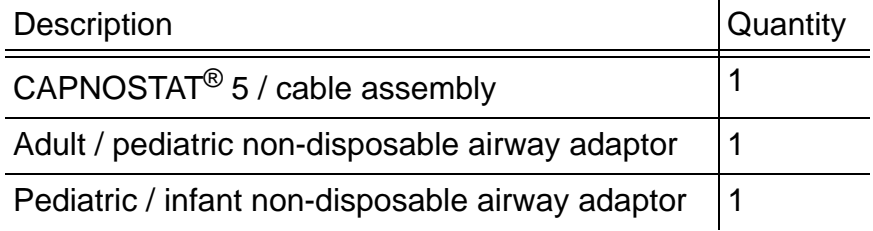

Also available but not included:

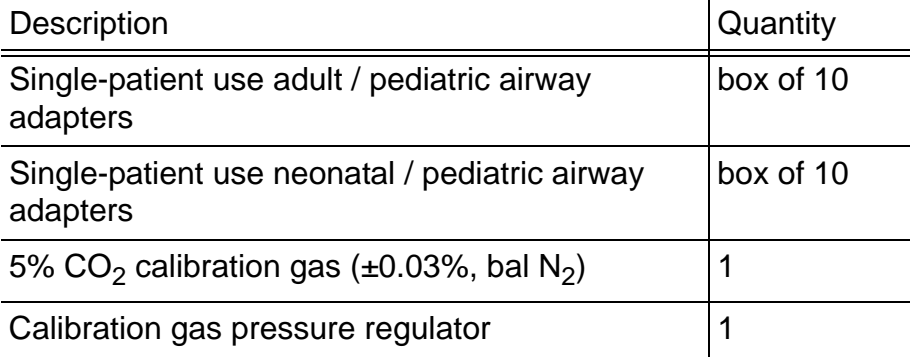

# <span id="page-9-0"></span>*Setup*

**1.** Attach the end of the  $CO<sub>2</sub>$  sensor cable to the connection on the bottom of the AVEA UIM labeled  $EtCO<sub>2</sub>$ .

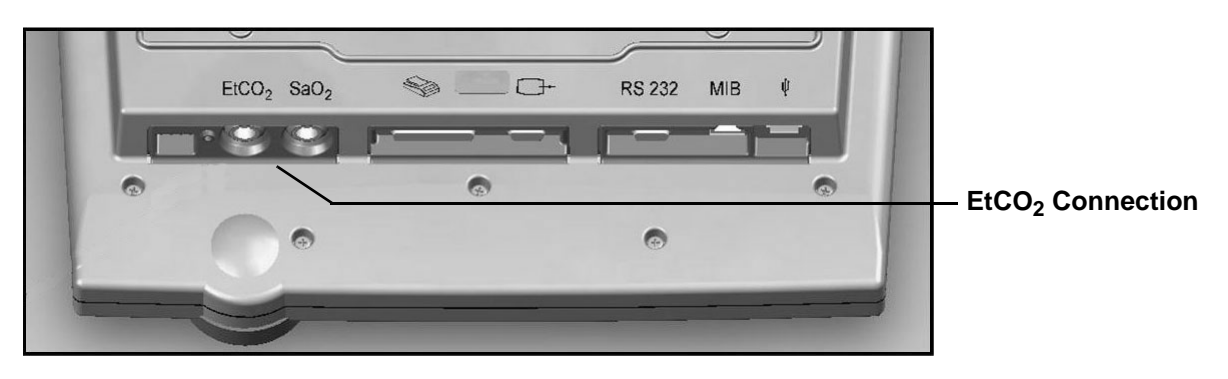

# Note:

Only capnography cables supplied by VIASYS Respiratory Care are compatible with the AVEA.

**WARNING!** Route the sensor cable so as to avoid risk of patient entanglement or accidental extubation. Clips are available to secure the cable to the breathing circuit as appropriate.

**2.** Access the setup and utilities controls by pressing the Screens button, selecting Utility, and selecting the Monitoring tab.

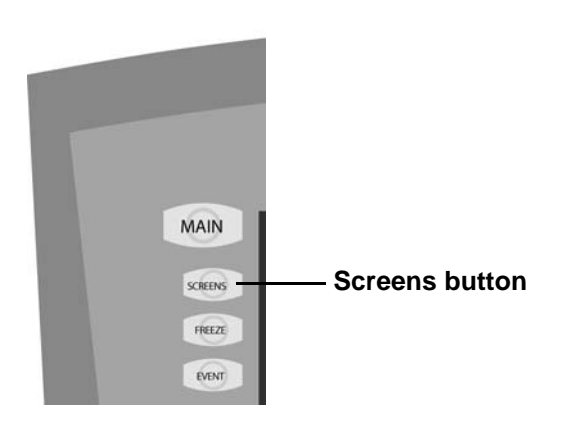

**3.** Enable  $CO<sub>2</sub>$  Monitoring by touching the Enable/Disable button.

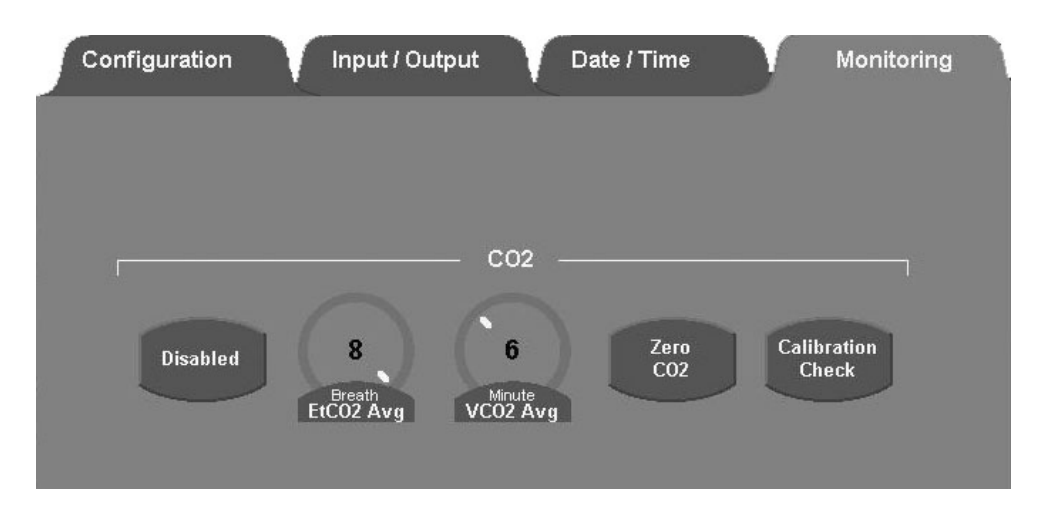

### Note:

Capnography requires either a proximal flow sensor or circuit compliance compensation to be active

If  $CO<sub>2</sub>$  monitoring is enabled but a proximal flow sensor or circuit compliance compensation is not active, an alert dialog box appears.

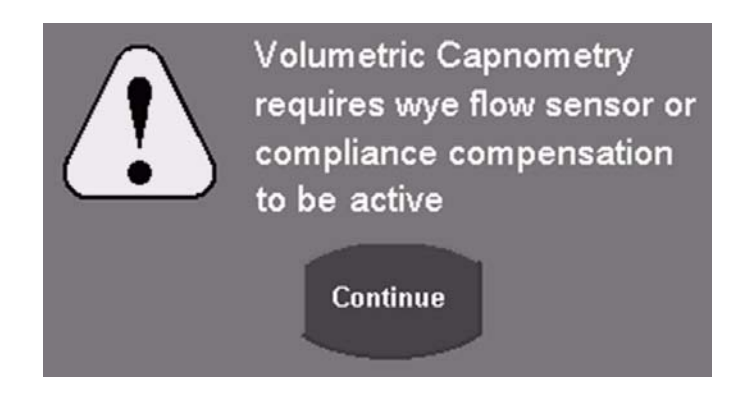

- **4.** If volumetric capnography is required, add a proximal flow sensor or enable circuit compliance compensation (or do both), and then re-enable  $CO<sub>2</sub>$  monitoring as described above; otherwise, only the PCO<sub>2</sub> waveform and End-tidal  $CO<sub>2</sub>$  monitor are available.
- **5.** Remove the appropriate airway adaptor from its packaging and make sure it is undamaged and ready to use.

**6.** Insert the airway adaptor into the CO<sub>2</sub> sensor. The adaptor clicks into place when properly inserted.

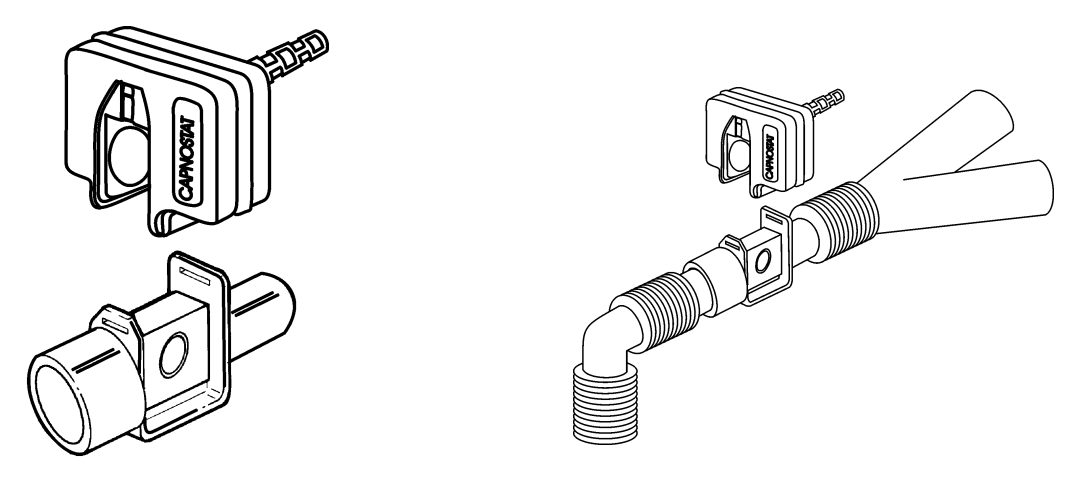

- **7.** Perform the "sensor zero" procedure by following the instructions in the section "Zeroing" [the CAPNOSTAT 5" on page 12](#page-19-0). The zeroing procedure must also be performed when switching between disposable and reusable airway adaptors.
- **8.** After the sensor is successfully zeroed, place the airway adaptor and sensor into the ventilator circuit between the wye and endotracheal tube (and any adaptors) as shown in the preceding illustration.

# <span id="page-11-0"></span>*Settings and Monitored Values*

# <span id="page-11-1"></span>*Settings*

The setup and utilities controls are accessed by pressing the Screens button, selecting Utility, and selecting the Monitoring tab.

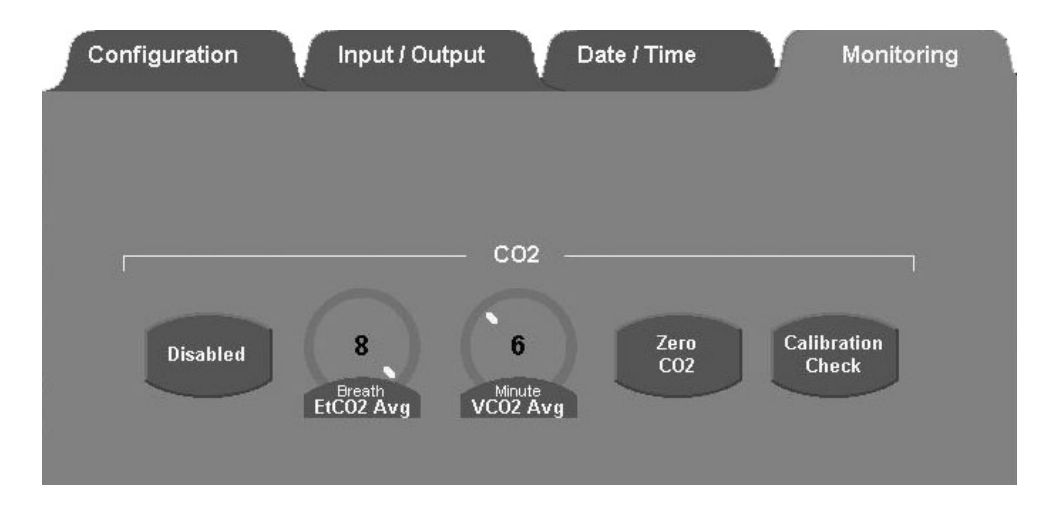

#### **Capnography – Enable / Disable**

When  $CO<sub>2</sub>$  monitoring is enabled, all  $CO<sub>2</sub>$  monitoring and alarm functions are also enabled. When  $CO<sub>2</sub>$  Monitoring is disabled all  $CO<sub>2</sub>$  monitoring and alarm functions are disabled.

Range: Enable or Disable

Default: Disable

#### EtCO<sub>2</sub> Averaging

 $E<sub>1</sub>CO<sub>2</sub>$  is measured for each breath. You can select the number of breaths over which the displayed  $ECO<sub>2</sub>$  is averaged.

Range: 1 or 8 breath(s)

Default: 8 breaths

#### **VCO2 Averaging**

 $VCO<sub>2</sub>$  is updated at one minute intervals. You select the time over which the displayed VCO<sub>2</sub> is averaged. Also averaged over this time period are Vd, Vd/Vt, VtCO<sub>2</sub> and VA.

Range: 3, 6, 9 or 12 minutes

Default: 6 minutes

#### Zero CO<sub>2</sub>

This control initiates the sensor zero procedure. This procedure needs to be done only when you switch airway adaptor types (disposable or reusable) and as part of the calibration check. See the section ["Zeroing the CAPNOSTAT 5" on page 12](#page-19-0).

#### Note:

The  $CO<sub>2</sub>$  Zero and calibration-check controls are available only when  $CO<sub>2</sub>$ is enabled and a sensor has been connected and has completed initialization. This initialization may take up to five seconds.

#### **Calibration Check**

This control provides access to a calibration-check procedure. This procedure needs to be done only during the yearly, preventative maintenance procedure. See the section ["Checking the Accuracy of the CAPNOSTAT 5" on page 14.](#page-21-0)

# <span id="page-13-0"></span>*Monitored Values*

# End Tidal CO<sub>2</sub> (EtCO<sub>2</sub>)

The patient's peak expired  $CO<sub>2</sub>$  as measured and reported by the  $CO<sub>2</sub>$  sensor in the airway. EtCO<sub>2</sub> is measured for each breath. The display is either a breath-by-breath measurement or an averaged measurement.

Range: 0 – 150 mmHg (0 – 20.0 kPa)

Resolution: 0.1 mmHg (0.01 kPa) or three significant digits (whichever is greater)

Accuracy:

 $± 2$  mmHg for  $0 - 40$  mmHg

 $± 5%$  of reading for 41 – 70 mmHg

 $\pm$  8% of reading for 71 – 100 mmHg

 $± 10%$  of reading for 101 – 150 mmHg

### Note:

The minimum differential between inspired and expired  $CO<sub>2</sub>$  must be 5 mmHg (0.7kPa) or greater.

**WARNING!** Do not use EtCO<sub>2</sub> as basis for changing ventilation parameters without reference to clinical condition and independent monitors such as blood gas.

# **CO2 Elimination (VCO2)**

The amount of  $CO<sub>2</sub>$  eliminated every minute. This is calculated over each minute, and then averaged over the set VCO<sub>2</sub> averaging time.

Range: 0 – 999 mL/min

Resolution: 0.1 mL or three significant digits (whichever is greater)

# **CO2 (VtCO2)**

The amount of  $CO<sub>2</sub>$  exhaled per breath. VtCO<sub>2</sub> is measured for each breath and then averaged over the set  $VCO<sub>2</sub>$  Averaging time.

Range: 0 – 299 mL

Resolution: 0.1 mL or three significant digits (whichever is greater)

#### **Anatomical Dead Space (Vd ana)**

The volume of dead space in the patient's airway. Anatomical dead space is measured for each breath. This value is averaged over the set  $VCO<sub>2</sub>$  averaging time.

Range: 0 – 999 mL

Resolution: 0.1 mL or three significant digits (whichever is greater)

#### **Anatomical Dead Space / Tidal Volume Ratio (Vd / Vt ana)**

Vd / Vt ana is averaged over the set  $VCO<sub>2</sub>$  averaging time.

Range: 0 – 99%

Resolution: 1%

#### Note:

 $VCO<sub>2</sub>$ , VtCO<sub>2</sub>, Vd ana and Vd/Vt ana require flow to be measured by a proximal flow sensor at the wye, or circuit compliance compensation to be active. If a proximal flow sensor or circuit compliance compensation are not used, the AVEA displays \*\*\* in those fields.

#### Note:

An arterial blood gas sample is required to calculate VA, Vd phy, Vd/Vt phy, Vd alv, OI, and P/F. These values are available at the Capnography Maneuver screen.

#### **Alveolar Ventilation (VA)**

Alveolar Ventilation is the volume of gas participating in gas exchange per minute.

Range: 0 – 99.9 L/min

Resolution: 0.01 L/min or three significant digits (whichever is greater)

#### **Physiologic Dead Space (Vd phy)**

Range: 0 – 999 mL

Resolution: 0.1 mL or three significant digits (whichever is greater)

#### **Physiologic Dead Space / Tidal Volume Ratio (Vd / Vt phy)**

Range: 0 – 99%

Resolution: 1%

# **Alveolar Dead Space (Vd alv)**

Range: 0 – 999 mL

Resolution: 0.1 mL or three significant digits (whichever is greater)

### **Oxygenation Index (OI)**

Oxygenation index is a dimensionless number often used to assess the "pressure cost" of oxygenation.

Range:  $0 - 200$  (PaO<sub>2</sub> entered in mmHg)  $0 - 1500$  (PaO<sub>2</sub> entered in kPa)

Resolution: 0.1 or three significant digits (whichever is greater)

# **PaO<sub>2</sub> / FIO<sub>2</sub> Ratio (P/F)**

The PaO<sub>2</sub> / FIO<sub>2</sub> ratio is a simple assessment of gas exchange.

Range:  $0 - 800$  (PaO<sub>2</sub> entered in mmHg)  $0 - 106$  (PaO<sub>2</sub> entered in kPa)

Resolution: 0.1 or three significant digits (whichever is greater)

# <span id="page-15-0"></span>*Waveforms and Loops*

### **PCO2 wave (capnogram)**

Displays the  $CO<sub>2</sub>$  value through the respiratory cycle as measured and reported by the  $CO<sub>2</sub>$  sensor at the wye.

Maximum range: 0 – 150 mmHg (0 – 20 kPa)

# PCO<sub>2</sub> / Vte loop

Displays the patient's exhaled  $CO<sub>2</sub>$  value on the vertical axis and exhaled Vt on the horizontal axis. During the inspiratory phase, both values will be set to zero.

Maximum range  $(CO_2)$ : 0 – 150 mmHg (0 – 20 kPa)

Maximum range (Vte):  $0 - 2.5$  liters

# <span id="page-16-0"></span>*Alarms*

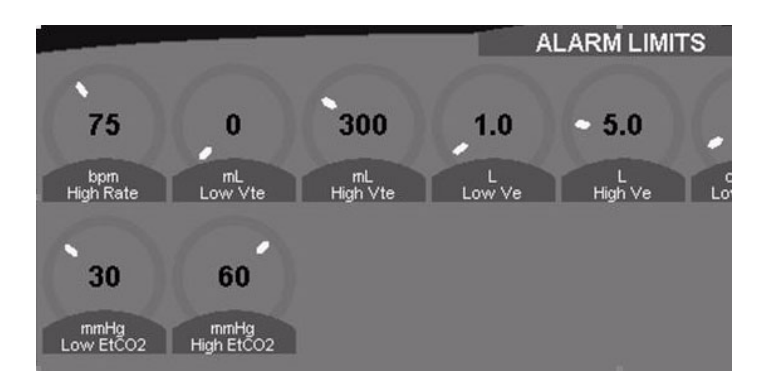

# **High EtCO<sub>2</sub>**

Creates a low-priority alarm if the monitored  $ECO<sub>2</sub>$  exceeds this setting (see the previous figure).

Range: 6 to 150 mmHg  $(0.8 - 20 \text{ kPa})$  or Off

Resolution: 1 mmHg (0.1 kPa)

Default: 60 mmHg (8 kPa)

#### Note:

The High EtCO<sub>2</sub> alarm must be set at least 5 mmHg (0.7 kPa) above the Low  $E<sub>1</sub>CO<sub>2</sub>$  alarm setting.

# Low EtCO<sub>2</sub>

Creates a low-priority alarm if the monitored  $ECO<sub>2</sub>$  exceeds the setting (see the previous figure).

Range: 1 – 145 mmHg (0.1 – 19.3 kPa) or Off

Resolution: 1 mmHg (0.1 kPa)

Default: 30 mmHg (4 kPa)

#### Note:

The Low EtCO<sub>2</sub> alarm must be set at least 5 mmHg (0.7 kPa) below the High  $EtCO<sub>2</sub>$  alarm setting.

# <span id="page-17-0"></span>*Maneuvers*

Several additional physiologic parameters (Vd/Vt phy, Vd phy, Vd alv, VA, OI and PF) may be calculated by obtaining PaCO<sub>2</sub> and PaO<sub>2</sub> values at the same time as exhaled CO<sub>2</sub> and volume measurements.

**1.** Immediately before drawing an arterial blood sample, press the Event button and select Arterial Blood Gas.

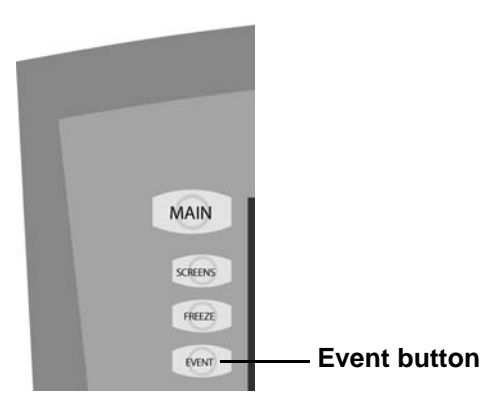

Volume and  $CO<sub>2</sub>$  data from the preceding period (set VCO<sub>2</sub> Averaging time) are stored.

*WARNING!* The patient's cardio-respiratory status should be stable before performing the capnography calculations to ensure the most accurate results.

### Note:

If you do not create an Arterial Blood Gas event, no data are stored and no calculations can be performed.

**2.** After analyzing the arterial sample, press the Screens button, select Maneuvers, and then select Capnometry to display the Capnometry Maneuver screen.

This screen displays data from the last five maneuvers and includes the following:

- Capnometric data in the digital displays
- Capnogram
- Date and time of the arterial blood gas event

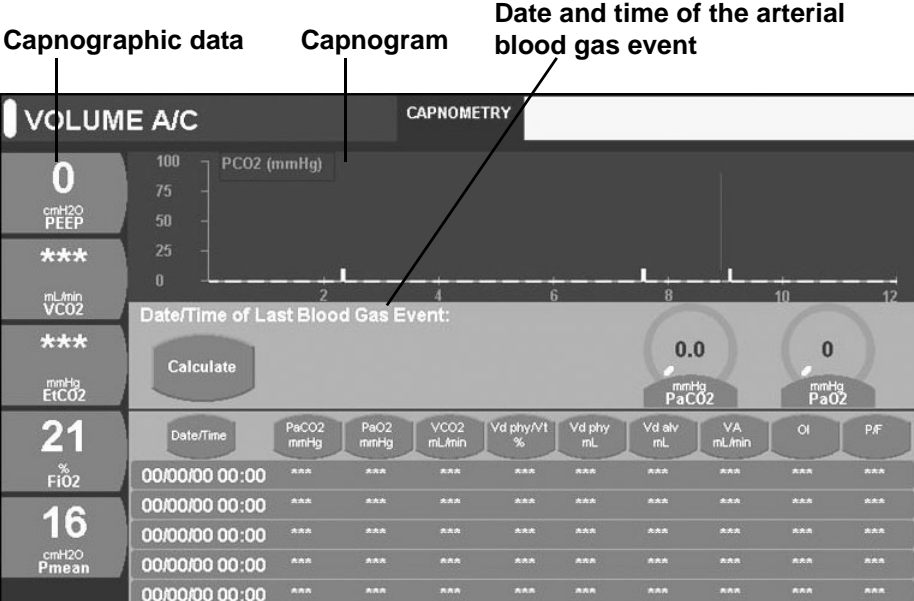

When you exit the maneuver screen, the digital displays and waveform return to the original settings.

**3.** Enter PaO<sub>2</sub> and/or PaCO<sub>2</sub> values using the data dial by touching the appropriate control.

PaO<sub>2</sub> input range: 0-750 mmHg

PaCO<sub>2</sub> input range:  $0-250$  mmHg

Note:

If you only enter a  $PCO<sub>2</sub>$  value, OI and P/F ratio will not be calculated. Likewise, if you only enter a PaO<sub>2</sub> value, the OI and P/F ratio will be the ONLY calculations performed. If you do not enter any arterial blood gas values, or you failed to create an Arterial Blood Gas event, a warning dialog box displays.

**4.** After you enter the arterial blood gas values, press Calculate.

The screen displays the calculated parameters.

**5.** Ensure the arterial blood gas values are correct and press Accept.

If you need to make a change, press Cancel and reenter the blood gas values. Once accepted, the new calculations populate the last row on the capnometry maneuver screen.

# <span id="page-19-0"></span>*Zeroing the CAPNOSTAT 5*

The CAPNOSTAT 5 must be zeroed when it is connected to the AVEA and monitoring is started. It must also be zeroed to adjust the sensor to the optical characteristics when you change airway adapter types (single patient use or reusable).

**WARNING!** Failure to correctly zero the CAPNOSTAT 5 may result in incorrect data being displayed. The airway adapter and  $CO<sub>2</sub>$  sensor must not be attached to the patient circuit during the zero procedure.

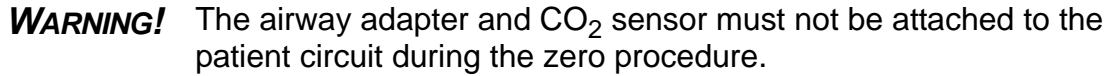

#### Note:

The Capnostat must be at operating temperature to be zeroed. If required, the AVEA will wait up to 120 seconds for the sensor to warm up.

While the zero procedure is in process, all  $CO<sub>2</sub>$  alarms are turned off. The alarms resume when the procedure is complete.

**1.** Attach the end of the  $CO<sub>2</sub>$  sensor cable to the connection on the bottom of the AVEA UIM.

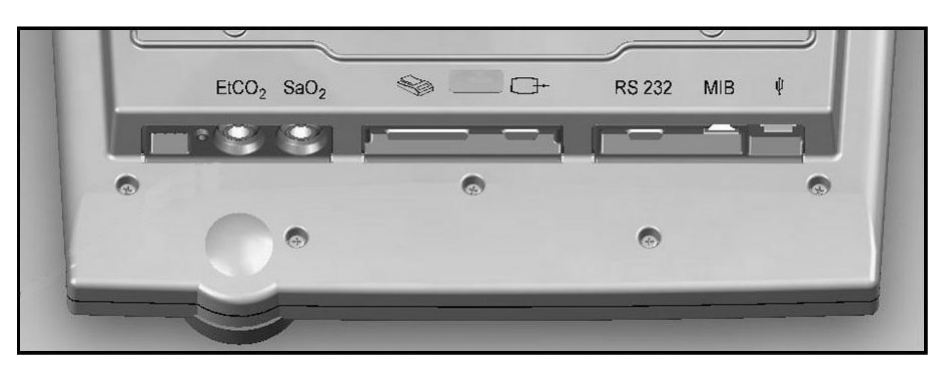

- **2.** Attach the  $CO<sub>2</sub>$  sensor to the airway adaptor.
- **3.** Access the Capnography Utilities by depressing the Screens soft button, selecting Utility and selecting the Monitoring tab.

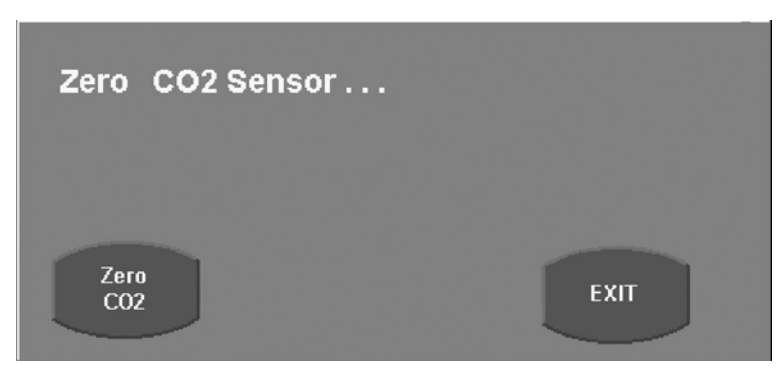

- **4.** Ensure that CO<sub>2</sub> Monitoring is enabled.
- **5.** Press Zero CO<sub>2</sub> and press Continue.
- **6.** If the sensor is ready to zero, a message "Zeroing  $CO<sub>2</sub>$  Sensor..." is displayed and a 30 second countdown timer starts.

#### Note:

If the message "CO<sub>2</sub> Sensor not ready to zero..." is displayed after pressing Continue, a 120 second countdown time starts. The sensor will not be ready to zero if it is not up to its operating temperature, if it detects breaths, or if there is a sensor malfunction. When the sensor becomes ready to zero, "Zeroing  $CO<sub>2</sub>$  Sensor..." is displayed and a 30 second countdown timer will start.

**7.** When the sensor is zeroed, "Zero  $CO<sub>2</sub>$  PASS" is displayed.

When the  $CO<sub>2</sub>$  sensor sends a Zero Failed message, the timer stops, and a message Zero  $CO<sub>2</sub>$  FAIL appears.

When the countdown timer reaches zero without the  $CO<sub>2</sub>$  sensor returning a Zero pass or fail, the message Zero  $CO<sub>2</sub>$  TIMEOUT displays. Note that in this event, the actual operation of zeroing the sensor may subsequently continue to completion. If this should occur before activation of the Exit control, the message is replaced by Zero  $CO<sub>2</sub>$  PASS or Zero  $CO<sub>2</sub>$  FAIL, as appropriate.

**8.** Press Exit to close the message.

It is possible to close the  $CO<sub>2</sub>$  Zero Popup while the zero procedure is in progress to provide access to other ventilator functions. In this event, zeroing may then succeed or fail. In the event of failure, the alarm message  $CO<sub>2</sub>$  Zero Required displays.

While  $CO<sub>2</sub>$  Zeroing is in progress, all  $CO<sub>2</sub>$  alarms are disabled. These alarms are reenabled and all  $CO<sub>2</sub>$  monitors are restarted upon completion of the zeroing procedure.

# <span id="page-21-0"></span>*Checking the Accuracy of the CAPNOSTAT 5*

The accuracy of the CAPNOSTAT 5 sensor should be compared against a calibration gas every twelve months.

**1.** Attach the end of the  $CO<sub>2</sub>$  sensor cable to the connection on the bottom of the AVEA UIM.

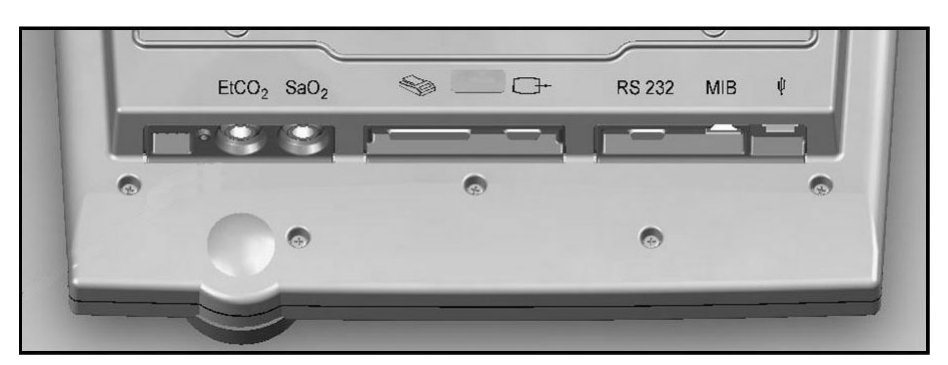

- **2.** Attach the  $CO<sub>2</sub>$  sensor to the airway adaptor.
- **3.** Access the Capnography Utilities by depressing the Screens button, selecting Utility, and the selecting the Monitoring tab.

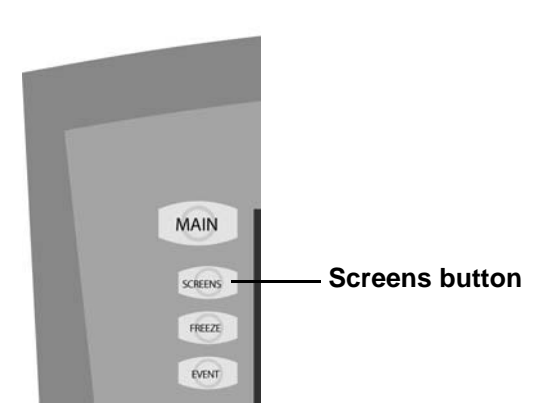

**Monitoring tab**

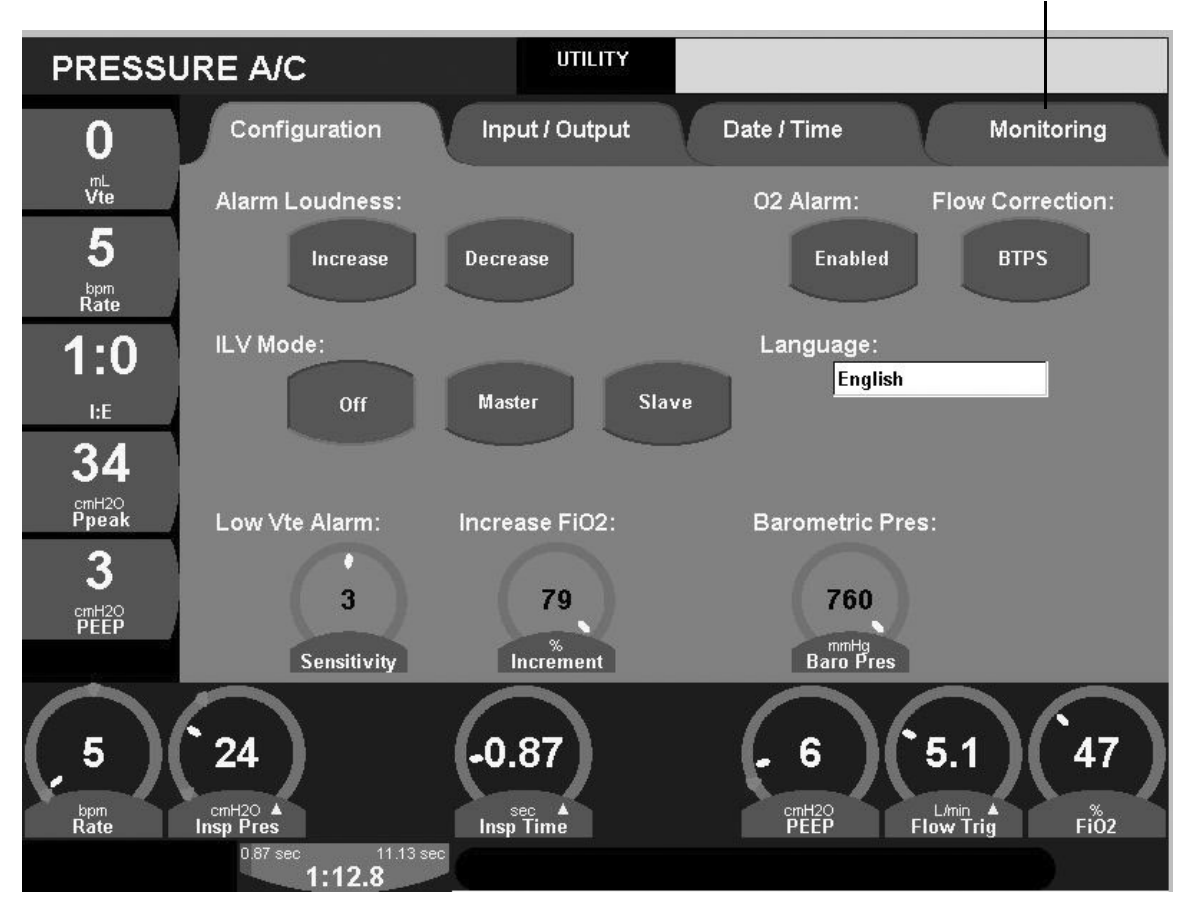

- **4.** Follow the procedure ["Zeroing the CAPNOSTAT 5" on page 12.](#page-19-0) Press Continue when the procedure is complete.
	- **5.** Press Calibration Check and then Continue.
	- **6.** Set the gas temperature setting to that of the calibration gas (typically room temperature).

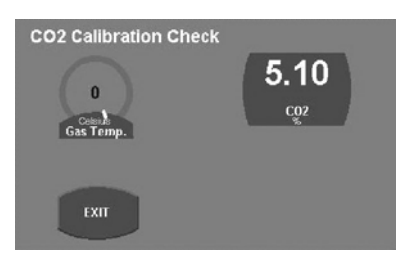

- **7.** Attach a regulated, flowing gas mixture of 5%  $CO<sub>2</sub>$  ( $\pm$  0.03%) balance nitrogen (N<sub>2</sub>) to the airway adapter. Set the flow rate of the calibration gas to  $2 - 5$  liters per minute.
- **8.** Allow 10 seconds for the reading to stabilize. The expected reading is 5% ± 0.26%.

### Note:

While the Calibration Check routine is in process, all  $CO<sub>2</sub>$  alarms are suspended. The alarms resume when the procedure is complete.

# <span id="page-23-0"></span>*Cleaning*

# <span id="page-23-1"></span>*Sensor*

To clean the outside of the sensor and cable:

- Use a cloth dampened with 70% isopropyl alcohol, 10% bleach solution, disinfectant spray cleaner such as Steris Coverage<sup>®</sup> SprayHB, ammonia, or mild soap.
- Wipe surfaces with a clean, water-dampened cloth before use. Ensure that the sensor is clean and dry before use.

# <span id="page-23-2"></span>*Airway Adaptors*

# <span id="page-23-3"></span>**Reusable Adaptors**

Clean reusable adaptors by rinsing them in warm soapy water followed by soaking them in a liquid disinfectant such as 70% isopropyl alcohol, 10% bleach solution, 2.4% glutaraldehyde solution such as Cidex<sup>®</sup>, Steris System1<sup>®</sup> or ammonia. Rinse with sterile water and dry before use.

The adapter may also be disinfected using one of the following methods:

- Steam autoclave the adaptor (adult adaptor only).
- Immerse and soak the adaptor in 2.4% glutaraldehyde solution such as Cidex for 10 hours.
- Immerse and soak the adaptor in 0.26% paracetic acid solution such as Perasafe<sup>®</sup> for 10 minutes.
- Use Cidex OPA (follow manufacturer's instructions for use).

Before reusing the adaptor, ensure the windows are dry and free of residue, and that the adaptor has not been damaged during the cleaning/disinfecting process.

# <span id="page-23-4"></span>**Disposable Adaptors**

Treat all single-patient use adaptors in accordance with institutional protocol for singlepatient use items.

# <span id="page-24-0"></span>*APPENDIX*

# <span id="page-24-1"></span>*Troubleshooting*

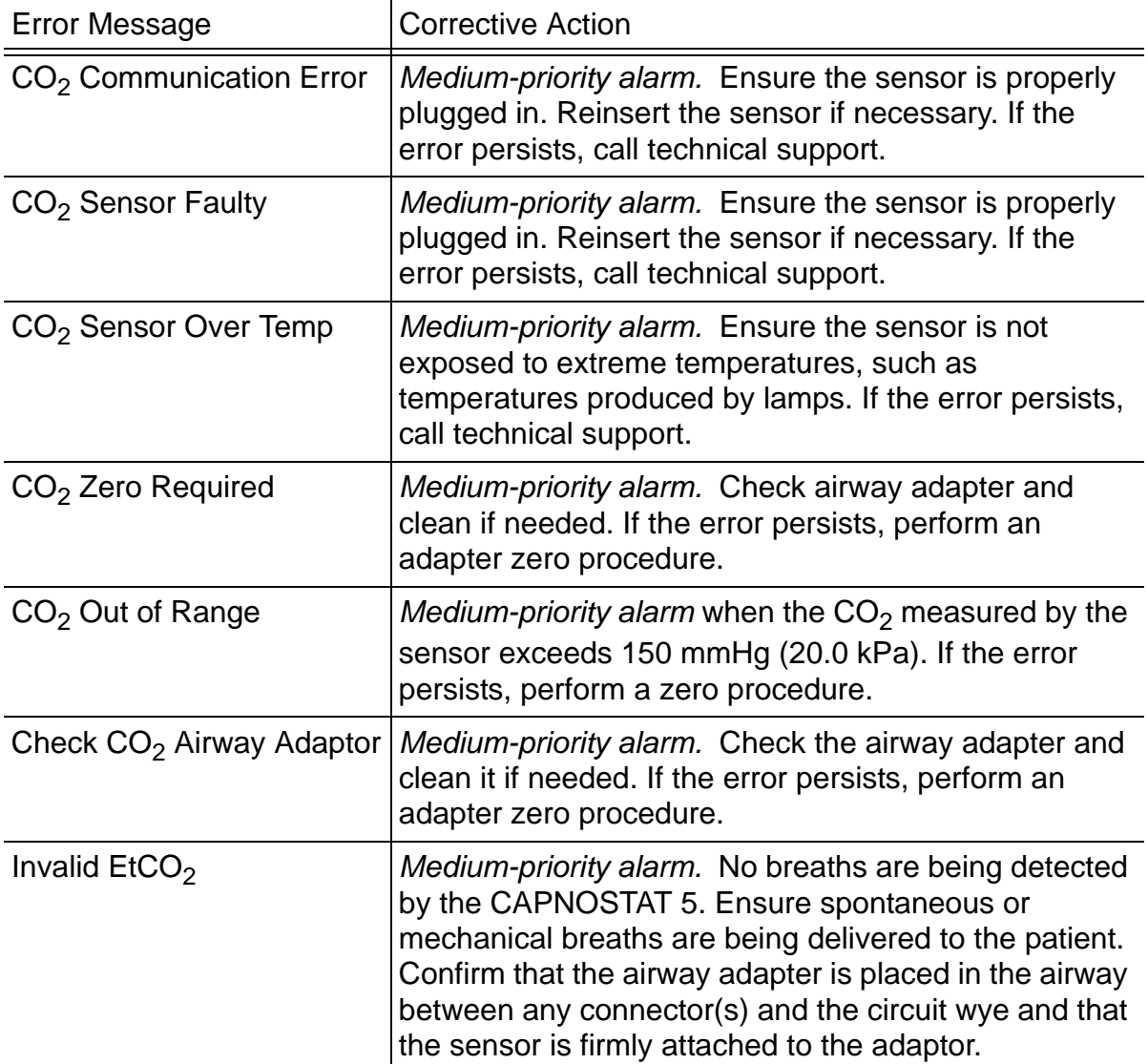

# <span id="page-25-0"></span>*Calculations*

### Note:

The AVEA assumes all gas passing through the sensor to be at BTPS (except during calibration check). Barometric pressure (PBar) is measured with an integrated barometric pressure sensor. Gas composition must be known by the  $CO<sub>2</sub>$  sensor and algorithms to ensure accurate reporting of  $PCO<sub>2</sub>$ . The AVEA internally reports delivered gas composition data.

# PCO<sub>2</sub>

Partial pressure of carbon dioxide in the inhaled and exhaled gas measured continuously and reported by the  $CO<sub>2</sub>$  sensor at the wye. This is displayed graphically as the capnogram waveform.

# EtCO<sub>2</sub>

Peak partial pressure of carbon dioxide in exhaled gas reported by the  $CO<sub>2</sub>$  sensor at the wye. This is calculated for each breath and then averaged as specified by setup control  $EtCO<sub>2</sub>$  Averaging.

### **FCO2**

Fraction of carbon dioxide in the inhaled and exhaled gas measured continuously and reported by the  $CO<sub>2</sub>$  sensor at the wye. This value is used in the  $VCO<sub>2</sub>$  and dead space calculations but is not displayed.

$$
FCO_2 = PCO_2 / (P_{Bar} + PEEP)
$$

# VCO<sub>2</sub>

Minute volume of exhaled  $CO<sub>2</sub>$ . It is measured continuously and averaged over a userselectable time (VCO<sub>2</sub> Average: 3, 6, 9, 12 minutes).

$$
VCO_2 = \left(\int_{t=(i-1)\min}^{t=i} \dot{V}_{\text{wye}} \cdot FCO_2 \cdot dt\right)
$$

 $\dot{V}_{\text{\tiny Wye}}$  is the flow at the wye, and is measured or calculated.

# VtCO<sub>2</sub>

Tidal volume of exhaled  $CO<sub>2</sub>$ . It is measured over the period of each breath and averaged over a user-selectable time (VCO<sub>2</sub> Average: 3, 6, 9, 12 minutes).

$$
VtCO2 = \left(\int_{T_{exp}} \dot{V}_{wye} \cdot FCO2 \cdot dt\right)
$$

### FeCO<sub>2</sub>

Percentage of carbon dioxide in the exhaled gas reported by the  $CO<sub>2</sub>$  sensor at the wye. This value is used in the dead space calculations but is not displayed.

$$
FeCO_2 = VCO_2/V_e
$$

### PeCO<sub>2</sub>

Mean exhaled partial pressure of carbon dioxide in the exhaled gas reported by the  $CO<sub>2</sub>$ sensor at the wye. This value is used in the dead space calculations but is not displayed.

 $PeCO_2 = FeCO_2 \times (P_{Bar} + PEEP)$ 

#### **Physiologic Dead Space (Vd phy)**

Comprises anatomic dead space (see below) as well as the volume of the respiratory zone (respiratory bronchioles, alveolar ducts and alveoli) not participating in gas exchange. The classic Bohr-Enghoff<sup>1</sup> equation is used to calculate physiologic dead space. This method uses arterial  $CO<sub>2</sub>$  (PaCO<sub>2</sub>) as an estimator for alveolar  $CO<sub>2</sub>$  $(PACO<sub>2</sub>)$ .

$$
V_d \, phy = \overline{V_t} \cdot \left(1 - \frac{P_{eCO2}}{P_{aCO2}}\right)
$$

### **Physiologic Dead Space / Tidal volume ratio (Vd phy / Vt)**

Used to calculate the ratio of the tidal volume not participating in gas exchange (wasted ventilation).

$$
\frac{V_d}{V_t} \, phy = \left(1 - \frac{P_{eCO2}}{P_{aCO2}}\right)
$$

<sup>1.</sup> Enghoff H: Volumen inefficax: Bemerkungen zur Frage des schadlichen Raumes. Upsalla Lakareforen Forhandl, 1938; 44:191- 218.

# **Anatomic Dead Space (Vd ana)**

Total volume of the conducting airways from the nose to the level of the terminal bronchioles (areas that do not participate in gas exchange). Anatomic dead space also includes any mechanical dead spaces added to the ventilator circuit between the  $CO<sub>2</sub>$ sensor and the patient.

At end of each exhalation, calculation is carried out equivalent to the graphical method defined by Fowler <sup>1</sup>. The fraction of  $CO<sub>2</sub>$  in the exhaled gas is considered as a function of volume exhaled.

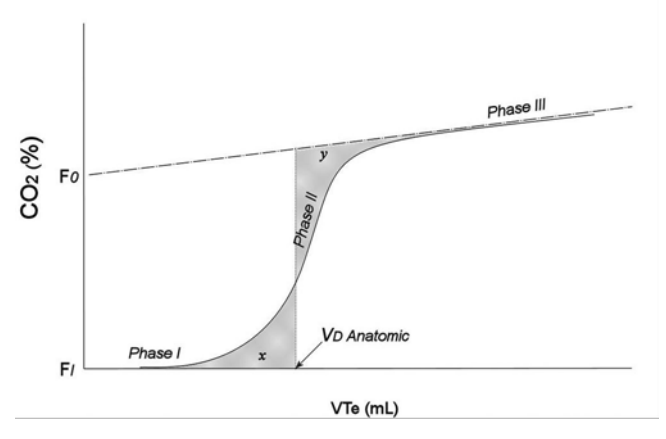

Using Fowler's nomenclature, phase I is the initial exhaled volume with constant  $FCO<sub>2</sub>$ .  $FCO<sub>2</sub>$  during phase I is calculated as FI. Phase III is the linear part of the capnogram associated with exhalation of gas from the lung gas exchange units. This is calculated using linear regression over that part of the capnogram representing 30 to 70% of exhaled  $CO_2$ . The slope of phase III is calculated as m, with offset at the  $FCO_2$  axis FO.

Shaded areas x and y are equal.

The volume above the capnogram and below the regression line through phase III is calculated as A.

Anatomical dead space is defined as that point on the volume axis at which the volumes shaded below and above the curve are equal. This is calculated using an algebraic method<sup>2</sup>

$$
V_{d,ana} = \left(\frac{2 \cdot A}{(FO - FI) + \sqrt{(FO - FI)^2 + 2A \cdot m}}\right)
$$

This parameter is calculated for each breath and then averaged over the same period as  $VCO<sub>2</sub>$ .

<sup>1.</sup> Fowler W S, Lung Function Studies II: The Respiratory Dead Space, Am J Physiol 1948; 154: 405-416

<sup>2.</sup> Heller H, Könen-Bergmann M, Schuster K D, An Algebraic Solution to Dead Space Determination According to Fowler's Graphical Method, Comput Biomed Res 1999; 32: 161-167

If either phase I or phase III is ill-defined, based on variation of slope, then anatomical dead space is not calculated and this parameter is displayed as '\*\*\*'.

#### **Anatomic Dead Space / Tidal volume Ratio (Vd ana / Vt)**

Anatomic dead space / Tidal volume ratio is used to calculate the ratio of the tidal volume not participating in gas exchange (wasted ventilation). This is calculated on a breath to breath basis. Vd phy / Vt is probably more clinically relevant, but requires an arterial blood sample to be accurate.

#### **Alveolar Dead Space**

Alveolar dead space is (mathematically) the difference between physiological dead space and anatomical dead space. It represents the volume of the respiratory zone that is from ventilation of relatively under-perfused or non-perfused alveoli.

$$
V_{d,alv} = (V_{d,phy} - V_{d,ana})
$$

#### **Alveolar Ventilation (V<sub>A</sub>)**

The minute volume of fresh gas that participates in gas exchange.

$$
\dot{V}_A = Rate * (\overline{V}_T - V_d \, phy)
$$

### **Oxygenation Index (OI)**

Oxygenation index is a dimensionless number often used to assess the "pressure cost" of oxygenation. This parameter is calculated from the  $FiO<sub>2</sub>$  mean airway pressure and an arterial blood oxygen measurement entered by the clinician.

$$
OI = \frac{(FIO_2 \cdot Paw)}{PaO_2} \times 100
$$

# **PaO<sub>2</sub> / FIO<sub>2</sub> Ratio (P/F)**

The PaO<sub>2</sub> / FIO<sub>2</sub> ratio is a simple assessment of gas exchange. This parameter is calculated from the FiO<sub>2</sub> monitor value and an arterial blood oxygen measurement entered by the clinician.

$$
P/F = \frac{PaO_2}{FIO_2}
$$

Note:

Because PaO<sub>2</sub> may be entered in either mmHg or kPa, the normal range for parameters OI and P/F differ depending on the setting of the  $CO<sub>2</sub>$  units control.

# <span id="page-29-0"></span>*Specifications*

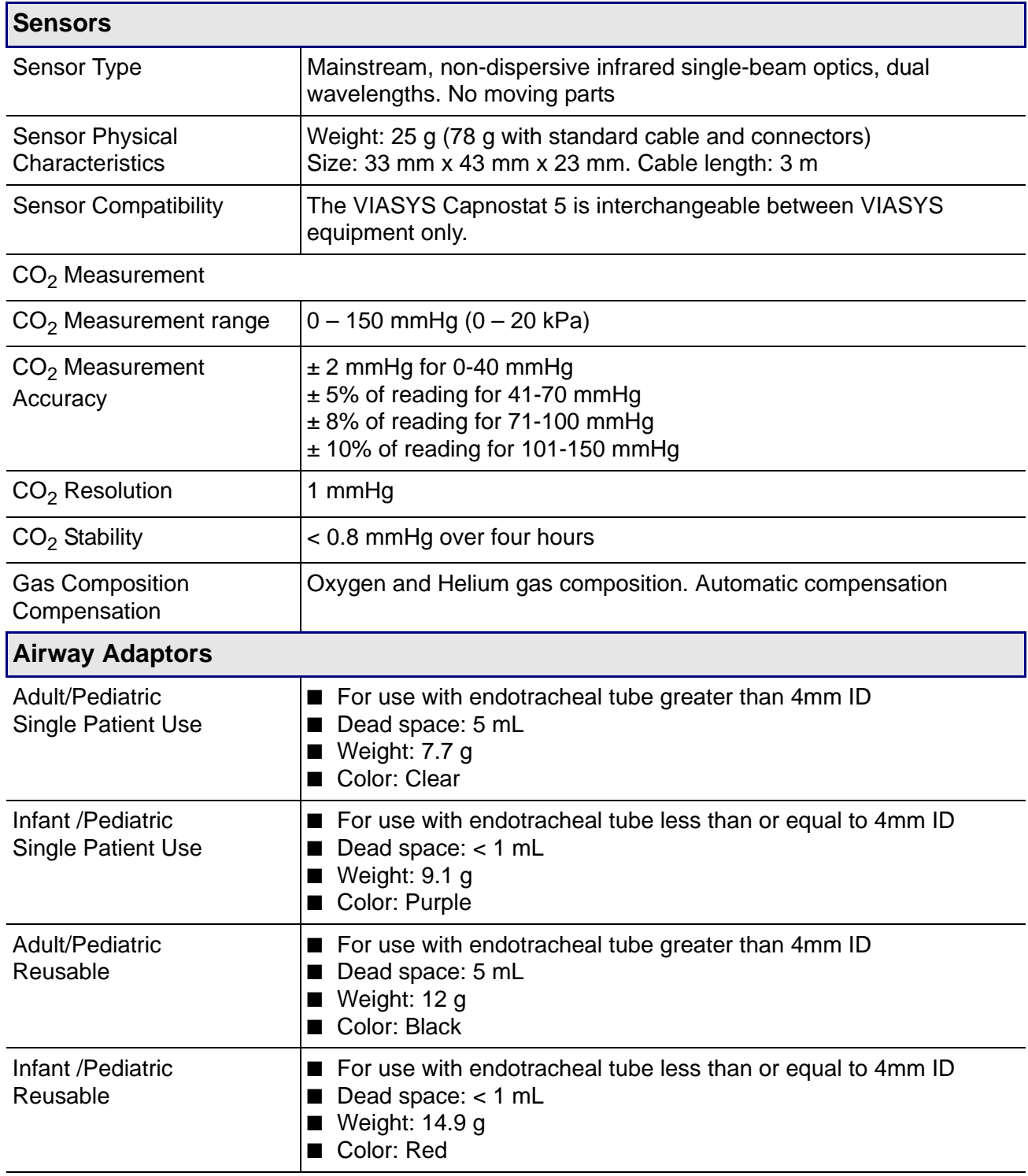

All components are Latex free